## **Kopie "History\_2008.pap" von ...**

## **Papyrus 2008 - Release 13.00 vom 21.12.2007**

#### **Neue Features/Änderungen**

**E-Mail Versand aus Papyrus BASE** - der E-Mail-Versand wurde gründlich überarbeitet.

• Authentifizierung **-** Papyrus unterstützt jetzt die gängigsten SMTP-Authentifizierungsverfahren CRAM-MD5, LOGIN und AUTH PLAIN (SMTP-Server unterstützen verschiedene Verfahren, je nach verwendeter Software und Konfiguration und teilen dem Client mit, welche sie unterstützen. Der Client probiert dann die ihm ebenfalls bekannten Verfahren der Reihe nach durch) Eine Authentifizierung wird nur versucht, wenn in den Email-Einstellungen ein "Benutzername für Authentifizierung" und wahlweise ein Passwort eingegeben wird. Falls die Authentifizierung nicht klappt, wird mit einer Fehlermeldung abgebrochen. Benutzername und Passwort können wahlweise auch im Report definiert werden, indem man ein Formel-Datenfeld anlegt mit LET EMAIL\_LOGIN\_USER='<Benutzername>' LET EMAIL\_LOGIN\_PASSWORD='<Passwort>' • Anhänge (Attachments) - durch Zuweisung an die Variable EMAIL\_ATTACHMENTS kann eine Komma-getrennte Liste von Attachments angegeben werden, z.B. LET EMAIL\_ATTACHMENTS='Anhang.rtf, C:\Bilder\Anhang2.jpeg' Papyrus erzeugt daraus eine Multipart MIME E-Mail. Dateien mit der Endung .txt werden als 8-Bit-Klartext inline versandt, alle anderen Dateien werden als Binärdateien behandelt und base64-codiert angehängt. Der MIME-Typ wird unter Windows aus der Registry ermittelt, falls dort keiner vorgesehen ist oder unter MacOS sind auch Standard-Typen für .txt, .pdf, .gif, .jpg, .jpeg, .png, .bmp vorgesehen, alles andere wird als application/octet-stream versandt. Wenn kein absoluter Pfad angegeben wird, wird die Anhang-Datei im Ordner des Datenbank-Reports gesucht bzw. relativ dazu. Falls ein Anhang nicht gefunden wird, wird eine Fehlermeldung ausgegeben und die entsprechende E-Mail nicht versandt. • Versand an mehrere Empfänger - zusätzlich zu EMAIL\_RECIPIENT, EMAIL\_RECIPIENT\_NAME, EMAIL\_RECIPIENT\_ROLE gibt es jetzt die neuen Variablen EMAIL\_TO, EMAIL\_CC, EMAIL\_BCC, an die man jeweils eine Komma-getrennte Liste von Empfängeradressen zuweisen kann, etwa so: LET EMAIL\_TO='Karl Mustermann <mustermann@test.org>, "Evelyn Musterfrau" <musterfrau@test.org>, musterkind@test.org' (das würde an 3 verschiedene Empfänger gesendet werden) Die Einträge haben also die Form 'Name <E-Mail-Adresse>' oder '"Name" <E-Mail-Adresse>' (nötig, wenn der Name ein Komma enthält) • Versand als reiner Text, HTML oder beides oder als PDF - im Report-Dialog kann bei der Einstellung "E-Mail(s) versenden" zwischen folgenden Formaten gewählt werden: - Reiner Text: Nur Absatzenden und alle Zeichen der eingestellten Email-Codepage sind möglich, alles andere wird herausgefiltert. Dieses Format kann von allen E-Mail-Clients verarbeitet werden

- HTML und reiner Text: Die E-Mail enthält zwei Versionen des Reports, sowohl reinen Text als auch HTML. E-Mail-Clients, die kein HTML darstellen können, benutzen den reinen Text. Dieses Format wird von fast allen E-Mail-Clients verarbeitet, außer von sehr Alten, die kein MIME können. HTML-emails können auch Bilder enthalten, die als GIF (GIF-Bilder), JPEG (Jpeg-Bilder) oder PNG (alle anderen Bitmaps) versandt werden. Vektorgrafik wird nicht

unterstützt.

- nur HTML. Die Reintextversion wird weggelassen. E-Mail-Clients, die nur Reintext können, stellen den HTML-Code dar. Benutzen Sie das nur, wenn Sie genau wissen, dass der Empfänger einen HTML-fähigen Client benutzt.

- PDF - Aus dem Report wird eine PDF-Datei erzeugt (Adobe Acrobat Format) und als Anhang versandt. Den Namen der PDF-Datei kann man mit der Variable EMAIL\_PDF\_FILE setzen. Die Endung .pdf wird automatisch angehängt. Standardmäßig enthält dies den Dateinamen des Reports.

Das Ausgabeformat kann auch vom Report aus gesetzt werden, die Auswahl im Dialog wird dabei als Voreinstellung benutzt.

LET EMAIL\_HTML=0 /\* keine HTML-Ausgabe \*/

LET EMAIL\_HTML=1 /\* HTML und reiner Text \*/

LET EMAIL\_HTML=2 /\* nur HTML \*/

LET EMAIL\_PDF=0 /\* kein PDF \*/

LET EMAIL\_PDF=1 /\* als PDF-Anhang versenden \*/

Mit EMAIL\_PLAIN\_TEXT kann man für PDF und "HTML und reiner Text" den Inhalt des reinen Textes setzen; '|' kann für Absatzenden benutzt werden, etwa so:

LET EMAIL\_PLAIN\_TEXT='Beachten Sie bitte den Inhalt der anhängenden PDF-Datei. Das Anzeigeprogramm Acrobat Reader können Sie von www.adobe.de herunterladen.'

- Titel als Betreff der E-Mail wird der Titel des Dokuments (einstellbar unter Dokument/Dokument-Eigenschaften/Autor etc.) benutzt, falls mit EMAIL\_SUBJECT kein Titel festgelegt wird.
- Logging im Log der gesendeten E-Mails wird jetzt auch die benutzte Suchabfrage aufgezeichnet.

Im SMTP-Log wird zusätzlich der benutzte Report aufgezeichnet.

• Kleine Änderungen - die Variablen EMAIL\_REJECTED\_LOGGING und EMAIL\_REJECTED\_LOG\_PATH wurden umbenannt in EMAIL\_LOGGING und EMAIL\_LOG\_PATH

Im Mailheader wird jetzt für die Angabe des Mailers (Papyrus BASE) statt alt "X-Mailer" neu "User-Agent" benutzt.

#### **Neue Anweisungen in Report-Rechenfeldern** CALL(), ABORT(), MESSAGEBOX(), SAVE(), REPORT():

- CALL(Programmpfad, Parameterliste) ruft ein externes ausführbares Programm auf. Falls kein absoluter Pfad angegeben wird, wird im Ordner des Datenbankreports gesucht. Parameter werden wie üblich durch Leerzeichen getrennt, einzelne Parameter können auch in doppelte Anführungszeichen eingefasst werden. Rückgabewert des Aufrufs ist der Rückgabewert des Programms. Falls das externe Programm nicht gefunden wird, wird eine Fehlermeldung ausgegeben und der Report abgebrochen. Aus Sicherheitsgründen darf CALL() nur während eines Datenbankreports aufgerufen werden, nicht aus anderen Rechenfeldern.
- ABORT(Fehlertext) bricht den Datenbankreport nach Ausgabe einer messagebox ab. Es nicht gedruckt und keine E-Mail versandt. Im Fehlertext kann mit '|' ein Zeilenumbruch erzwungen werden. Beispiel: ABORT('Fehler im Datenbankreport.|Keine E-Mail-Adresse definiert.')
- MESSAGEBOX(Typ, Anzeigetext, Button-Texte) zeigt eine messagebox an. Typ zeigt verschiedene Icons an 0 - kein Icon; 1 - Beachte (Ausrufezeichen); 2 - Abfrage (Fragezeichen); 3 - Stopp (Stoppschild), 4 - Info Anzeigetext - Text der messagebox. Mit '|' kann ein Zeilenumbruch erzwungen werden. Button-Texte - Texte der Schaltflächen. Verschiedene Schaltflächen werden durch 'l' abgetrennt. Wenn man einen leeren String übergibt, wird ein Default-Button erzeugt: "OK" für Typen 0, 1, 4, "Abbruch" für Typ 3, "OK|Abbruch" für Typ 2 Rückgabewert ist der ausgewählte button: 0 für den Ersten, 1 für den 2. usw. Wenn man Esc drückt oder den Schließknopf betätigt, wird der Wert für den letzten Button zurückgegeben.

Unter Windows wird der erste button links angezeigt, unter MacOS rechts.

Beispiel: IF 0=MESSAGEBOX(2, 'Kein Name festgelegt.|Fortfahren oder Abbrechen?', 'Fortfahren|Abbrechen') THEN ABORT('Report wird abgebrochen.')

- SAVE(Dateipfad) Speichert eine Kopie des aktuellen Reports unter dem angegebenen Pfad. Das Format wird aus der angegebenen Dateiendung ermittelt (.pap, .rtf, .doc, .html, .pdf, .pap.pdf, alles andere wird als ASCII gespeichert. Wenn kein absoluter Pfad angegeben wird, wird der Pfad des Datenbankreports benutzt. Für SAVE() wird zunächst nur ein Vermerk gesetzt; der Report wird erst nach dem Ausfüllen aller Datenfelder gespeichert. In Kombination mit der Ausgabe "Report direkt speichern" kann man verhindern, dass für den Report überhaupt ein Fenster geöffnet wird.
- REPORT(Reportpfad) ruft einen anderen Report für denselben Datensatz auf. Die Reportvorlage muss unter den Reports der Datenbanktabelle eingetragen sein, es werden dann auch die entsprechenden Ausgabeeinstellungen dieses Reports benutzt. Wenn kein Pfad angegeben wird, muss der aufgerufene Report im selben Ordner liegen wie der Aktuelle.
- **Datenfeld-Zuweisungen in Reports**  in Rechenfeldern in Reports kann nun der ursprüngliche Datensatz geändert werden, z.B. um zu vermerken, dass ein Report erfolgt ist. Eine Zuweisung wird einfach mit LET <Feld> = <Wert> durchgeführt.

## **Kopie "History\_2008.pap" bis ...**

#### **Und so könnte die Reportvorlage aussehen:**

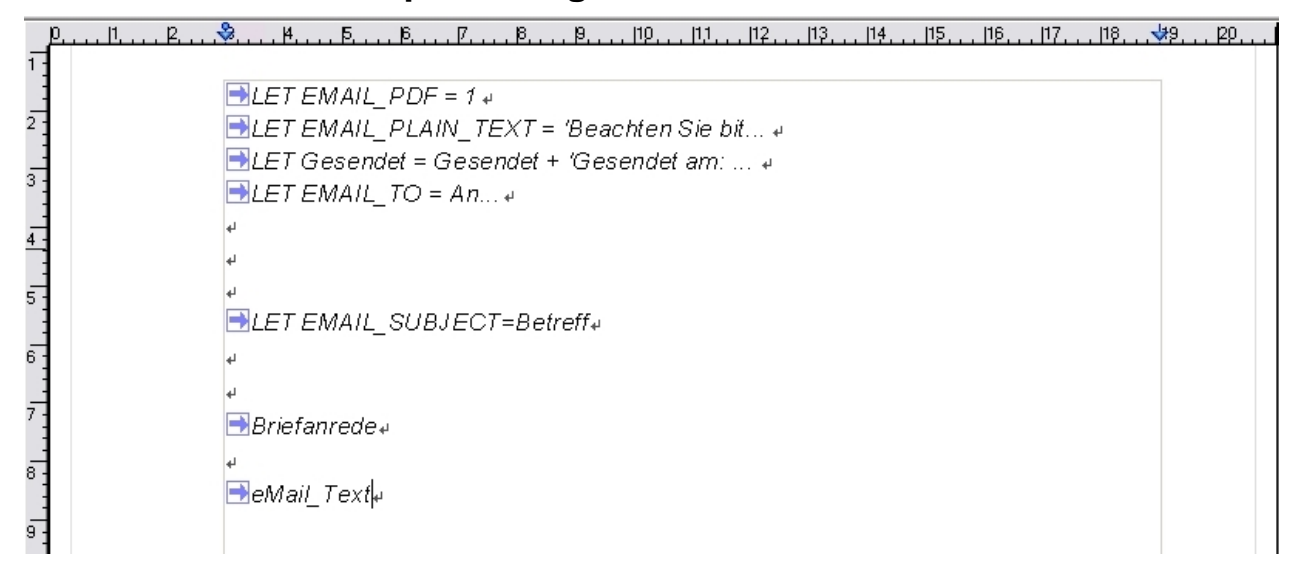

# **Und so könnte das Eingabeformular aussehen:**

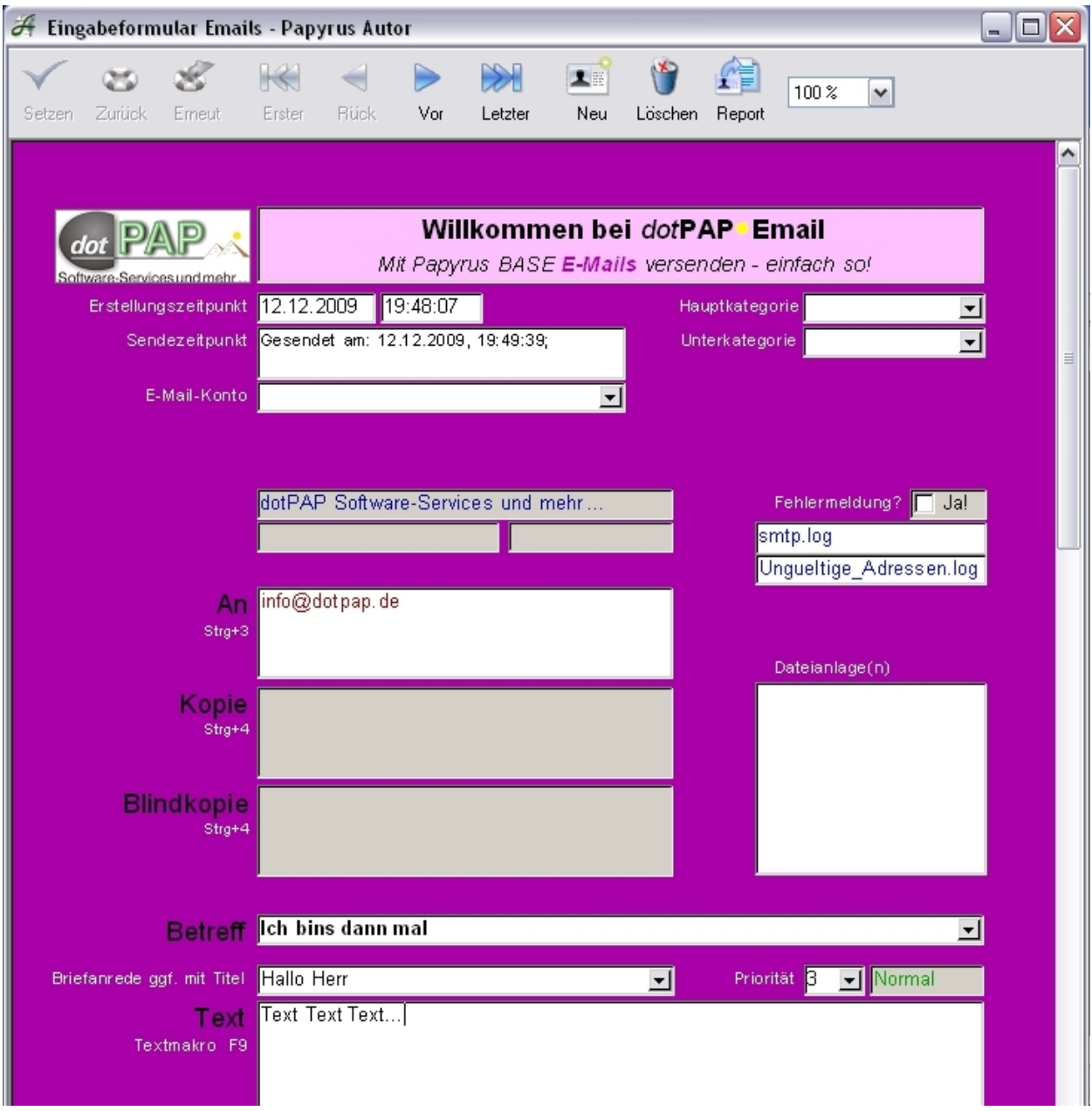

# **Und hier die PDF-Dateianlage, die automatisch erzeugt wird und beim eMail-Empfänger landet:**

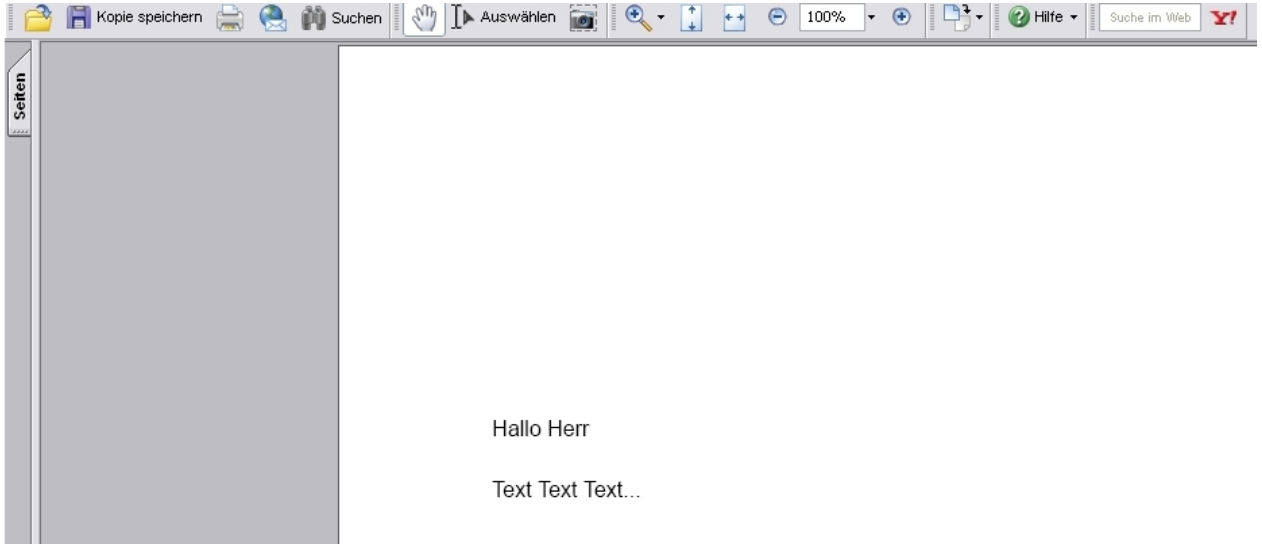

Du könntest beim Reporting Dialogen einbinden:

Etwa:

"Möchten Sie den Sendezeitpunkt in die Datenbank schreiben JA | NEIN "Wollen Sie wirklich eine eMail an Herrn XYZ senden? JA | Abbrechen

Und ähnliches mehr

--> MESSAGEBOX()

- --> Report()
- --> LET <Feld>

Viel Spaß :-)